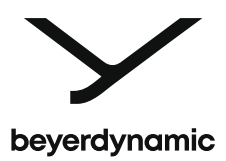

# **MMX 200 wireless**

GAMING HEADSET INCLUDING Low Latency Wireless Adapter

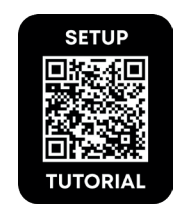

Quick Start Guide | 快速入门指南

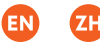

### **CONTENTS**

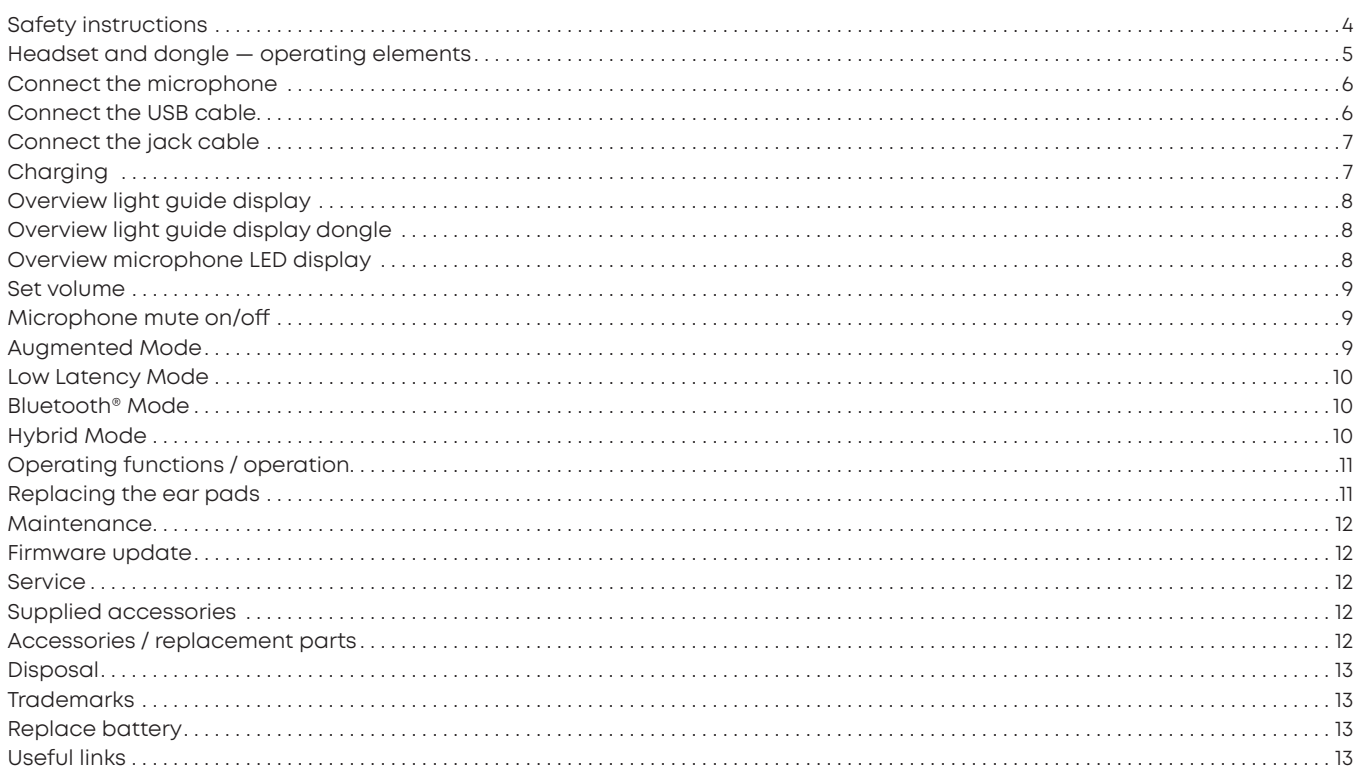

 $\underline{\Xi}$ 

Congratulations to your Meta Pick! We hope you will enjoy your MMX 200 wireless headset from beyerdynamic.

Please take some time to read carefully through this manual before using the product.

#### **ENJOY THE SOUND!**

#### **Your beyerdynamic Team**

#### <span id="page-3-0"></span>**SAFETY INSTRUCTIONS**

#### **Risk of injury**

- ▶ We would like to point out that excessively high volumes and long listening times may cause hearing damage. Hearing defects always constitute an irreversible impairment of hearing ability. If you suffer from tinnitus, do not use headphones or reduce the volume.
	- ▶ When using the headset, please make sure that the volume is turned down to minimum. Adjust the volume after putting on the headset.

#### **Danger to life**

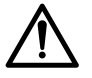

� Headphones drastically reduce perception of external sounds. Using headphones in road traffic can be potentially dangerous. The user's hearing must not be impaired to the extent that it causes road safety risks. Please also make sure that you do not use the headphones in traffic, especially within an area of potentially dangerous machines and tools.

� Furthermore, avoid using headphones in situations where hearing must not be affected, especially when crossing a railway crossing or at a construction site.

#### **Liability / intended use**

- ▶ Only use the product as described in this product manual. beyerdynamic accepts no liability for damage to the product or injury to persons caused by careless, improper or incorrect use of the product, or by use for purposes not specified by the manufacturer.
- **b** beyerdynamic is not liable for damage to USB devices that do not comply with the USB specifications.
- **b** beyerdynamic is not liable for damage resulting from connection interruptions due to batteries being empty or too old, or due to exceeding the Bluetooth® transmission range.
- ▶ Please also observe the relevant country-specific regulations before using the product.

#### <span id="page-4-0"></span>**HEADSET AND DONGLE — OPERATING ELEMENTS**

Left ear cup Right ear cup **Headset Dongle**  $\sqrt{9}$  $^\circledR$  $(n)$ 

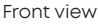

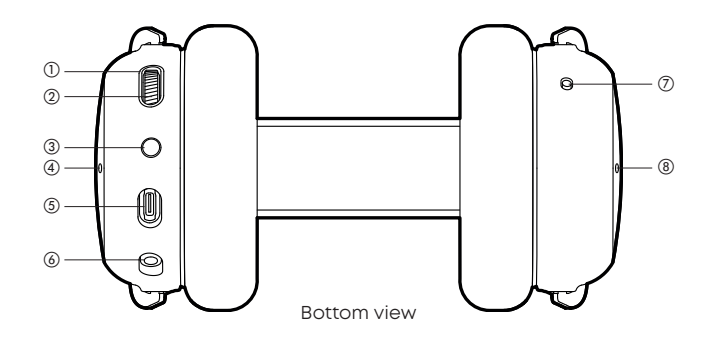

- 11 Light guide: display of different states
- 2 Control wheel: volume, Augmented Mode, microphone mute
- $(3)$   $\mathsf{\times}/\mathsf{\$}$  button: change between Low Latency  $(\blacktriangleright)$  and Bluetooth® (\*) mode
- d Microphone opening for Augmented Mode microphone, left
- (5) USB port: for use with digital cable or charging
- $6$  Microphone connection, 4-pole mini jack (3.5 mm)
- $\Omega$  On-off button: Switch "on" before use Switch "off" after use
- (8) Microphone opening for Augmented Mode microphone, right
- (9) USB connector
- (10) Light guide
- **m** Function button

#### <span id="page-5-0"></span>**CONNECT THE MICROPHONE**

- ▶ When connecting the microphone, please observe the position of the jack.
- $\blacktriangleright$  If the microphone is removed from the headset, the microphones built into the ear cups are automatically activated.

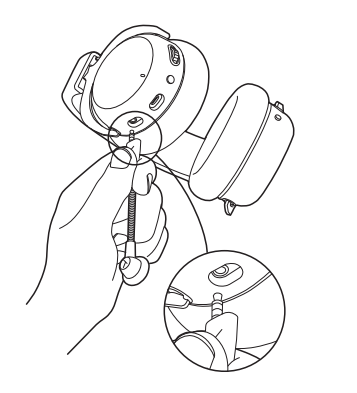

#### **CONNECT THE USB CABLE**

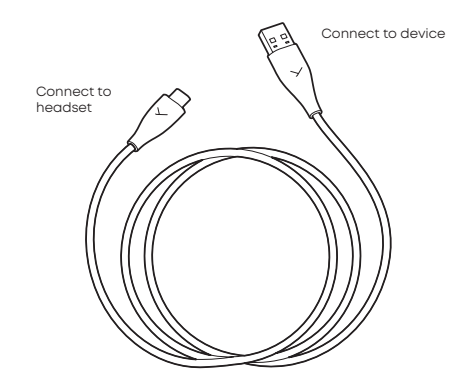

- � When connecting the provided USB-C to USB-A cable, the USB-C is connected to the headset, while the USB-A is connected to the device (e.g. computer / console).
- ▶ For devices with USB-C ports, please use a third party USB-A to USB-C adapter or cable.
- ▶ Once the headset is connected, it will automatically install the driver. This **may** take a few seconds.
- **Please check your system audio settings and select the** MMX 200 wireless as input and output device, if it's not already selected.

#### <span id="page-6-0"></span>**CONNECT THE JACK CABLE**

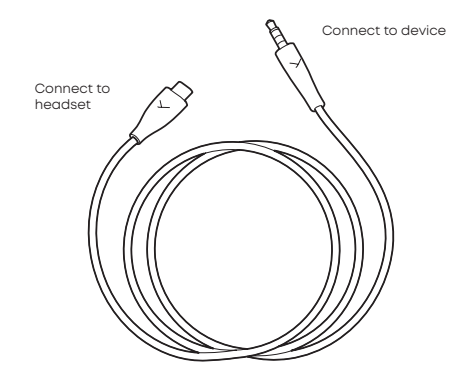

- ▶ Connect the USB-C connector to your headset and the jack plug to your device. The output signal should now be played back by the MMX 200 wireless, as well as input signals that will be picked up by the microphone.
- � **Please switch on the headset!** Only after switching on, the headset is also active in analogue mode.
- ▶ When connecting to a computer, please also check your system audio settings and select your computer's sound card as input and output device.
- � **Caution: Connect the jack plug of the cable to a headphone socket only!** If you connect the headset to any other jack socket, the headset could be damaged.

#### **CHARGING**

- � Connect the USB-C connector of the USB cable to the USB-C port on the MMX 200 wireless. Connect the USB-A connector to your device (e.g. power supply unit or computer etc.)
- During charging, the light guide pulses green.
- ▶ When the battery is low, the light guide flashes red.
- ▶ The MMX 200 wireless is supplied with a charge of approx. 60%. Please fully charge before use.
- ▶ In order to protect the battery, we recommend, that you do not charge the product continuously for more than 30 hours.
- ▶ Press the USB-C connector firmly into the headset.

▶ Pull the connector carefully to disconnect when charging is finished or if another cable

is to be used.

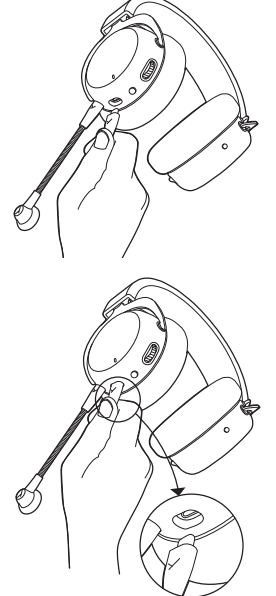

 $\mathbf{F}_{\mathbf{E}}$ 

#### <span id="page-7-0"></span>**OVERVIEW LIGHT GUIDE DISPLAY**

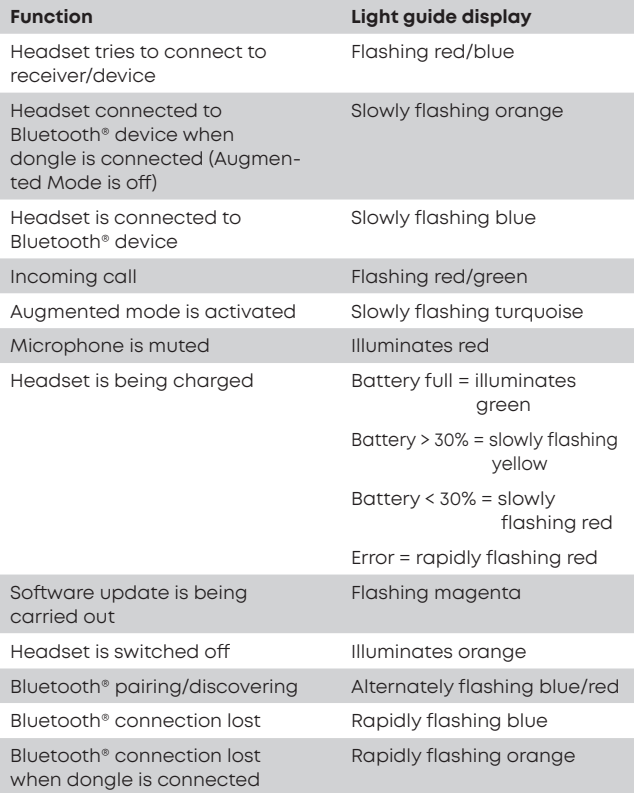

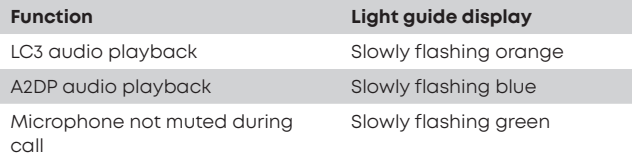

#### **OVERVIEW LIGHT GUIDE DISPLAY DONGLE**

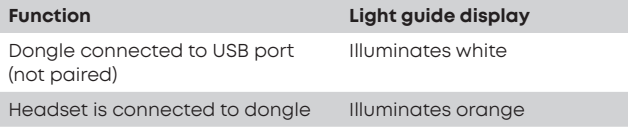

#### **OVERVIEW MICROPHONE LED DISPLAY**

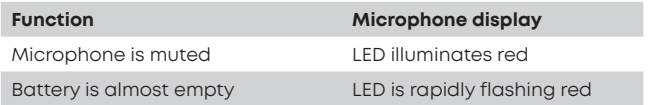

#### <span id="page-8-0"></span>**SET VOLUME**

- $\blacktriangleright$  To increase the volume simply turn the control wheel upwards .
- $\blacktriangleright$  To decrease the volume turn the control wheel downwards .

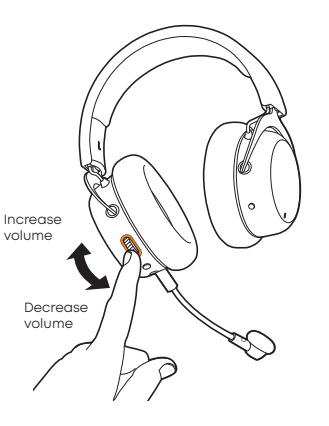

### **MICROPHONE MUTE ON/OFF**

- ▶ Press the control wheel briefly to mute the microphone .
- ▶ A red light on the microphone as well as around the control wheel illuminate .
- ▶ Briefly press the control wheel again to unmute the microphone . The red light goes out .

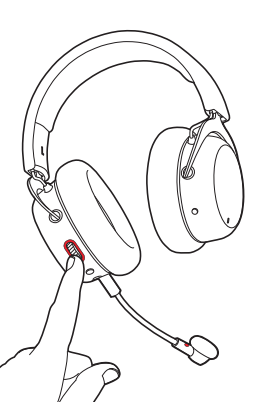

### **AUGMENTED MODE**

- ▶ Using the Augmented Mode, your headset works as if it were open, i . e . you can hear your voice more natural and you can hear your surroundings such as people talking to you or the doorbell .
- **Press and hold the control** wheel (2 seconds) .
- ▶ The Augmented Mode is enabled when you hear the voice prompt . The light guide around the control wheel will illuminate turquoise .
- ▶ To disable the Auamented Mode, press and hold the control wheel again for 2 seconds . The turquoise light will go off .

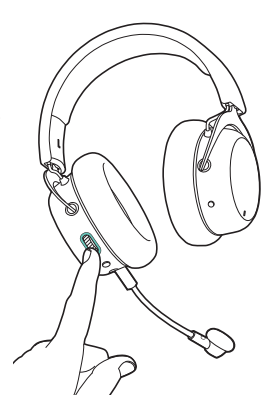

**H** 

### <span id="page-9-0"></span>**LOW LATENCY MODE**

By default, the MMX 200 wireless is supplied in **Low Latency Mode**. This mode is suitable for gaming on devices with USB connection (PC, PlayStation®, Nintendo Switch™).

- ▶ Connect the dongle to the USB connection of the device (PC, PlayStation® Nintendo Switch™).
- � When the headset is in **Bluetooth® Mode**: Press the  $\frac{1}{2}$  **button twice** briefly to switch to the Low Latency Mode.
- ▶ If the supplied dongle is lost and a new dongle is to be used, it must be paired with the headset. You can find more information at: **[support.beyerdynamic.com](http://support.beyerdynamic.com)**

#### **BLUETOOTH® MODE**

Before the headset can be used in **Bluetooth® Mode**, it must be paired with a mobile phone or another Bluetooth®-enabled device. The pairing prodcedure can differ between various devices.

- � Please refer to the operating instructions of the device with which the headset is to be paired.
- � When the headset is in **Low Latency Mode**: Press the  $\frac{1}{8}$  **button three times** in rapid succession to switch to **Bluetooth® Mode**.
- ▶ Select **MMX 200 wireless** in the pairing list on the mobile phone or other Bluetooth®-enabled device.
- ▶ Once the headset is connected, audio and telephone functions are available via the  $\frac{1}{2}$  **button**. Please refer also to the "Operating functions/operation" table.

### **Hybrid Mode**

For **Hybrid Mode**: Whilst the headset is in **Bluetooth® Mode**, it is connected via a mini jack (3.5 mm) to an analogue headphone output (e.g. controller) with the optional analogue cable. The audio signals from Bluetooth® and the analogue device are mixed 50/50.

- � Whilst the headset is in **Bluetooth® Mode**, connect the headset to the headphone output (e.g. controller) with the analogue cable.
- $\blacktriangleright$  If the cable is disconnected from the device, the headset switches to the **Bluetooth® Mode** or connects to the dongle, if no Bluetooth® connection has been active before.
- ▶ When Bluetooth® is disconnected, the headset operates in the **analogue mode**.
- ▶ Please control the volume of the Bluetooth® and analogue source (e.g. game console) directly on the analogue or Bluetooth® device.

### <span id="page-10-0"></span>**OPERATING FUNCTIONS / OPERATION**

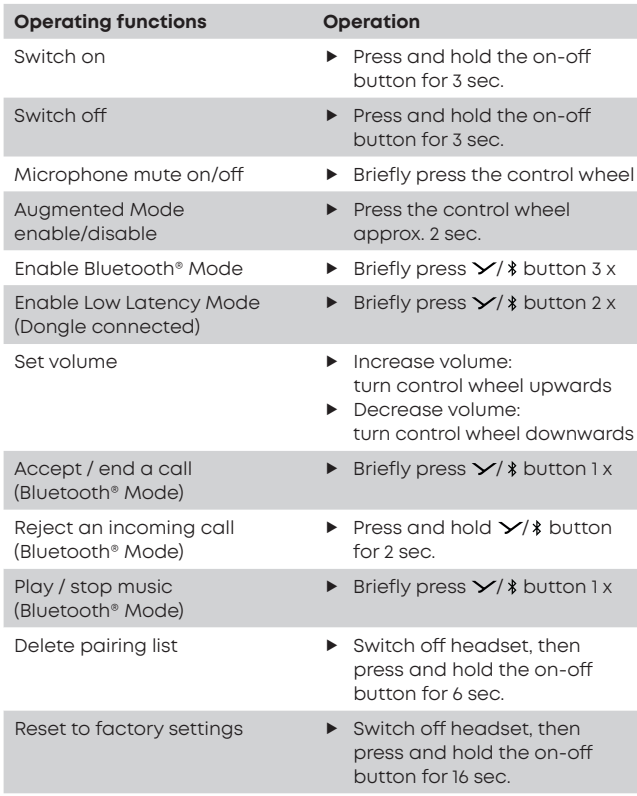

#### **REPLACING THE EAR PADS**

- ▶ To remove the ear pad, gently turn it counter-clockwise and pull it off.
- ▶ To attach the new ear pad, place it onto the orange housing and gently turn it clockwise until it sits tight.
- ▶ Turn counter-clockwise and pull off.

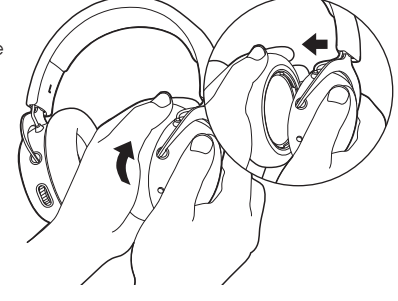

� Replace ear pad and turn clockwise.

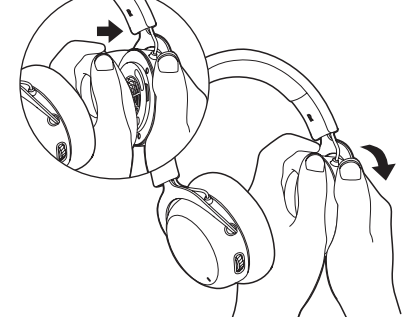

#### <span id="page-11-0"></span>**MAINTENANCE**

- � Use a soft cloth moistened with water to clean the surface.
- � Make sure that **no water** enters the headset.
- � **Do not** use cleaning agents **containing solvents**.
- � **Never** use a **vacuum cleaner** for cleaning the headset, as this may cause irreparable damage.

#### **FIRMWARE UPDATE**

- $\blacktriangleright$  Firmware updates keep the MMX 200 wireless up to date with the latest technology.
- ▶ Connect the MMX 200 wireless to a computer via the USB cable.
- ▶ You can find the latest firmware for your MMX 200 wireless at: **[www.beyerdynamic.com/mmx-200-wireless](http://www.beyerdynamic.com/mmx-200-wireless)**
- ▶ First download the beverdynamic Update Hub from the "Downloads" section and install it on your computer.
- ▶ Then start the firmware update and follow the instructions on the screen.
- **Please make sure that you always keep the firmware up to date.**

#### **SERVICE**

▶ If you require service, please contact qualified service personnel or directly:

#### **beyerdynamic Service and Logistics Centre E-mail: service@beyerdynamic.de**

� Dismantling the headset yourself will invalidate the guarantee.

#### **SUPPLIED ACCESSORIES**

- ▶ 1 x USB-C to USB-A cable, 2.4 m (7.9 ft), to connect the headset to a computer/console
- ▶ 1 x Microphone pop shield
- ▶ 1 x Dongle (Low Latency Wireless Adapter)

#### **ACCESSORIES / REPLACEMENT PARTS**

- ▶ 1 x USB-C to 4-pole jack cable (CTIA), 1.2 m (3.9 ft), to connect the headset to analogue/portable devices
- ▶ More accessories and replacement equipment can be found at: **[www.beyerdynamic.com](http://www.beyerdynamic.com)**
- ▶ If you have technical auestions while using the headset or need further guidance, please visit our FAQ website at: **[support.beyerdynamic.com](http://support.beyerdynamic.com)**

#### <span id="page-12-0"></span>**DISPOSAL**

 $\blacktriangleright$  This symbol on the product, in the operating instructions or on the packaging means that the electrical and electronic devices must be disposed of separately from household waste at the end of their life-cycle.

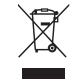

- � Always dispose of used equipment in accordance with applicable regulations.
- ▶ Dealers for electronic equipment are generally obliged to take back waste electrical/electronic equipment free of charge. This obligation also applies to sales via remote communication.
- � For further information, please contact the local authorities or the dealer from whom the product was purchased.

#### **TRADEMARKS**

The Bluetooth® word mark and logos are registered trademarks of Bluetooth SIG, Inc. and all use of these trademarks by beyerdynamic is under licence. Other trademarks and trade names are the property of the respective owners.

USB Type A, USB Type B and USB Type C are trademarks of USB Implementers.

#### **REPLACE BATTERY**

The battery can be replaced by qualified personnel. Please contact the service department at beyerdynamic, your specialist dealer or a licensed dealer in your region.

#### **USEFUL LINKS**

**[www.beyerdynamic.com](http://www.beyerdynamic.com)**

Firmware update: **[www.beyerdynamic.com/mmx-200-wireless](http://www.beyerdynamic.com/mmx-200-wireless)**

### 目录

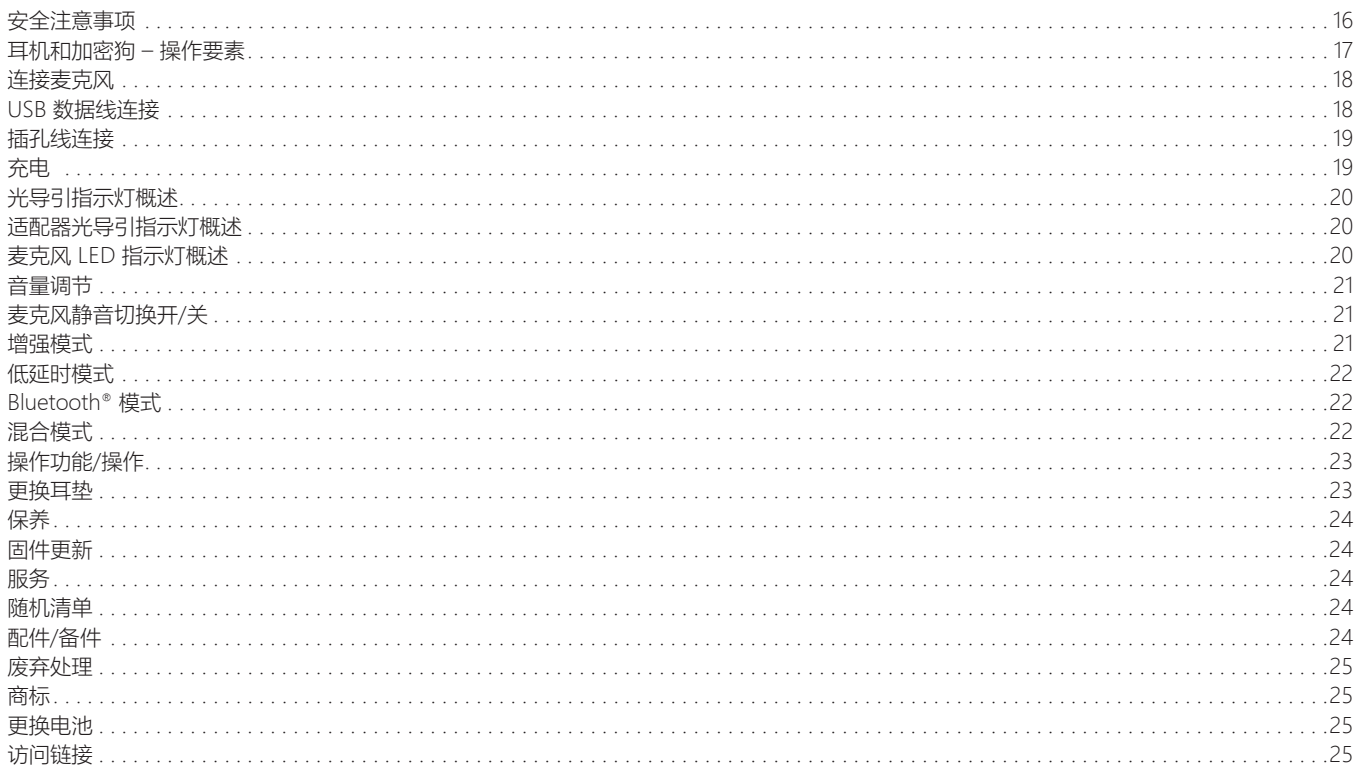

 $\overline{z}$ 

祝贺您独具慧眼!我们希望 beyerdynamic MMX 200 wireless 头戴 式耳机为您带来愉悦体验。

请您在使用本产品前花些时间仔细阅读以下信息。

#### **享受好声音!**

**您的 beyerdynamic 团队**

### <span id="page-15-0"></span>**安全注意事项**

#### **受伤危险**

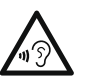

▶ 请您注意,音量过高和收听时间过长可能对听力造成损害。听 力损害往往表现为不可恢复的听觉障碍。 若您患有耳鸣, 最好 避免使用耳机或在使用时降低播放音量。

▶ 请注意, 在使用耳机时请将音量 (Volume) 调至最低。仅在将耳 机佩戴妥当后调节音量。

#### **生命危险**

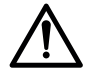

� 佩戴耳机会大大降低人对外界声音的感知能力。 在道路交通 环境下使用耳机存在极大的安全隐患。无论如何都应防止因耳 机音效严重影响使用者的听力而造成交通安全事故。此外, 请您注意切勿在道路交通环境下尤其是在存在安全隐患的机器 和工具的作用范围内使用耳机。

▶ 此外, 避免在会影响听力的情况下使用耳机, 比如横穿铁路道口或在建 筑工地上逗留时。

#### **责任/合规使用**

- ▶ 按照本使用说明书中的规定正确使用该产品。beyerdynamic 对用 户因疏忽、不当、错误或未经制造商认可的用途而引起的产品或人身 伤害拒不承担任何责任。
- ▶ 对于因未遵循 USB 规范导致的 USB 设备损坏, beyerdynamic 概不承担任何责任。.
- ▶ 对于因电池电量耗尽或电池老化或超出 Bluetooth® 传输范围导致 连接中断而造成的损失,beyerdynamic 概不承担任何责任。.
- � 调试前也请遵守所在各国家(地区)的具体规定注 意。

<span id="page-16-0"></span>**耳机和加密狗 – 操作要素**

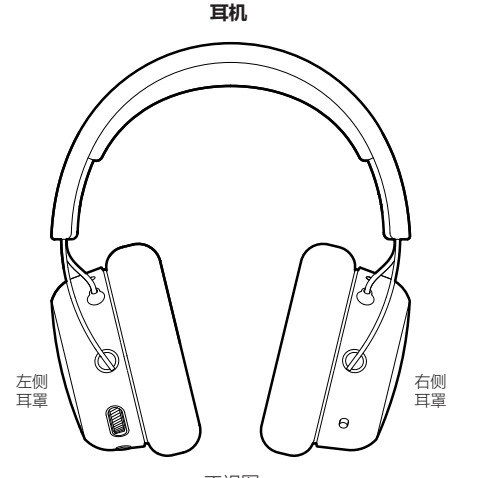

**接收器**

ijk

(10)  $\overline{1}$ 

 $-$  (9)

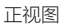

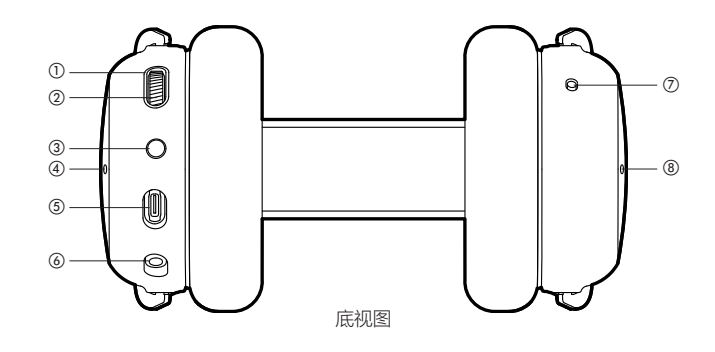

- a 光导引指 显示不同状态
- b 滚轮:音量,增强模式 麦克风静音切换
- (3) ×/ \* 键: 在低延时 (×) 和 Bluetooth® (\*) 模式之间切 换
- d 增强麦克风麦克风插孔, 左侧
- e USB 接口:插入数 字音频线或充电
- f 麦克风插孔,4 针迷 你插孔 (3.5 mm)
- g 开/关键: 使用前启用。使用后关闭。
- 8) 增强麦克风麦克风插孔, 右侧
- (9) USB连接器
- j 光导引指
- **m** 功能按键

### <span id="page-17-0"></span>**连接麦克风**

- ▶ 连接麦克风时, 请注意插头位 置。
- ▶ 若从耳机上移除麦克风, 则耳罩内置麦克风将 自动激活。

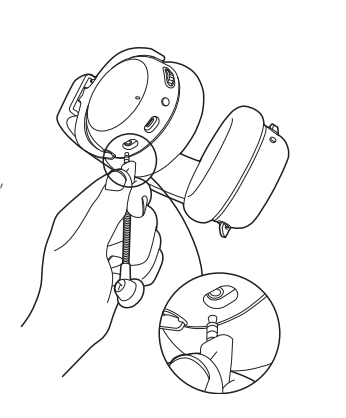

**USB 数据线连接**

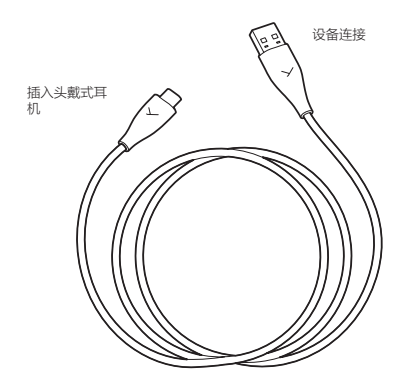

- ▶ 将 USB-C 兼 USB-A 数据线插入头戴式耳机 (USB-C), 同时另一端 (USB-A) 插入设备(例如电脑/游戏机)。
- ▶ 针对具有 USB 接口的设备, 请使用第三方提供的 USB-A 兼 USB-C 适配 器或数据线。
- � 插入头戴式耳机后,将自动安装驱动程序。 该过程**将**持续数秒。
- ▶ 若尚未进行选择, 请检查您系统的音频设置并选择 MMX 200 wireless 作为输入设备和输出设备。

### <span id="page-18-0"></span>**插孔线连接**

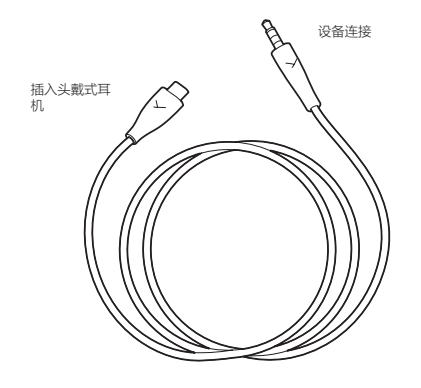

- ▶ 将 USB 插头插入头戴式耳机并将耳机插头插入设备。由麦克风录制的 输出信号和输入信号,此时将由 MMX 200 wireless 进行播放。
- ▶ 请将耳机开机!仅在开机后,方可在模拟模式下激活该耳机。
- ▶ 连接至计算机后, 请检查系统音频设置并选择计算机的声卡作为输入 和输出设备。
- ▶ 注意: 仅可将耳机线插头插入耳机插孔!如果将耳机插入其他插孔, 可能 会造成耳机损坏。

### **充电**

- � 将 USB 数据线的 USB-C 插头插入 MMX 200 wireless 的 USB 插 座。将 USB-A 插头插入设备中(例如电源或电脑等)。
- ▶ 充电过程中,光导引指示灯发出绿光脉冲。
- ▶ 电池电量不足时,光导引指示灯闪烁红光。
- ▶ 该 MMX 200 wireless 交付时的电量约为: 60%。使用前请充满电。
- ▶ 为保护电池, 我们建议本产 品连续充电不超过 30 小时。
- ▶ 将 USB-C 插头稳固按入 头戴式耳机内。

心地拔出插头。

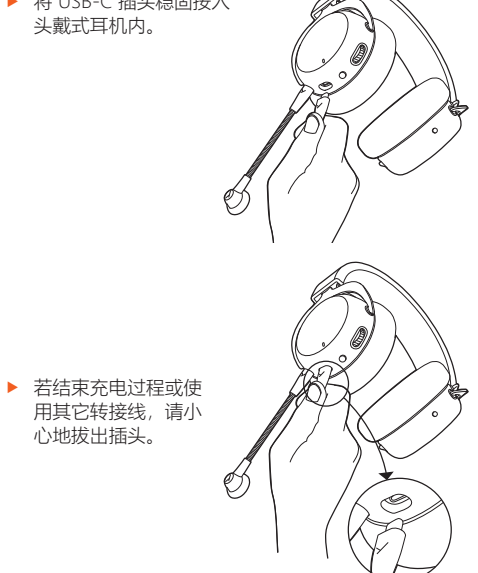

### <span id="page-19-0"></span>**光导引指示灯概述**

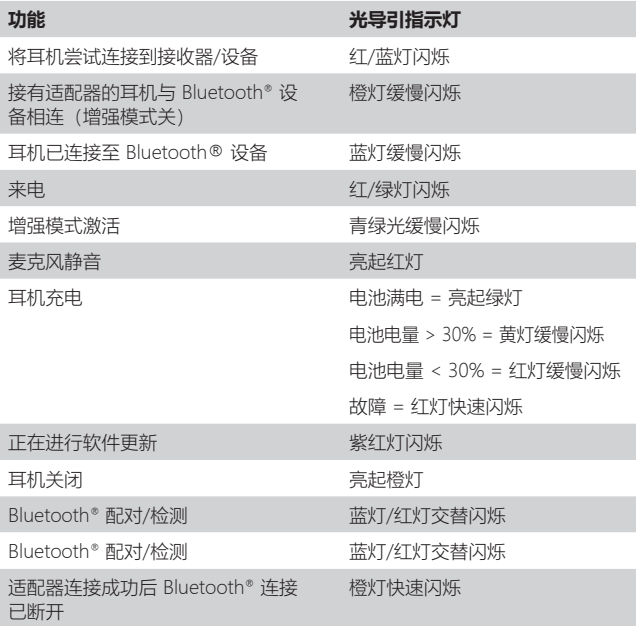

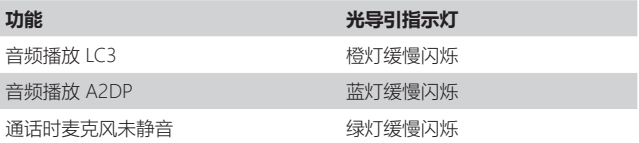

### **适配器光导引指示灯概述**

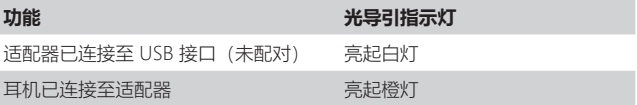

### **麦克风 LED 指示灯概述**

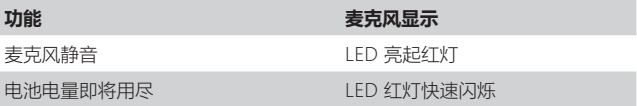

#### <span id="page-20-0"></span>**音量调节**

- ▶ 仅需向上转动滚轮即可提高音量。
- ▶ 仅需向下转动滚轮即可降低音量。

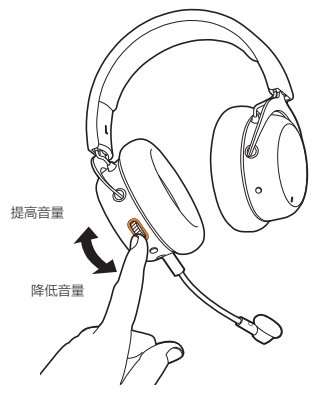

### **增强模式**

- ▶ 在"增强模式"下, 头戴式耳机发声效果 犹如外放。这意味着您能 够更自然地听到自己以及周围环境 的声音,例如攀谈对象的声音或门 铃。
- ▶ 按住滚轮 (2 秒)。
- � 一旦语音播报响起,"增强模式" 即被激活。 滚轮附近的光导引发 青绿光。
- � 欲禁用"增强模式" 需重新按住滚轮 2 秒。 青绿灯熄灭。

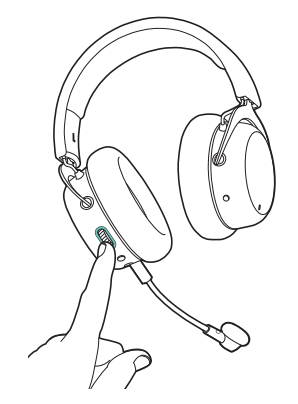

### **麦克风静音切换开/关**

- ▶ 短按滚轮以切换至静音。
- ▶ 麦克风以及滚轮周围亮起红灯。
- ▶ 重新短按滚轮, 以取消麦克风 的静音模式。红灯熄灭。

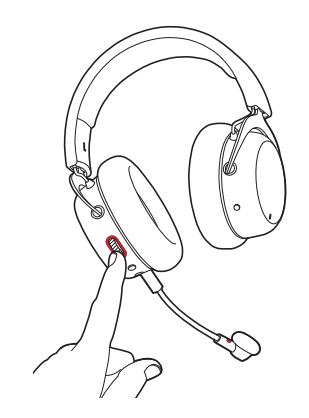

### <span id="page-21-0"></span>**低延时模式**

MMX 200 wireless 默认以低延时模式交付。 该模式适用于借助具备 USB 接口的设备 (PC、 PlayStation®、Nintendo Switch™) 玩游戏的使用情况。

- � 将适配器连接至设备 (PC、PlayStation®、Nintendo Switch™) 的 USB 接口。
- ▶ 如果耳机外干 Bluetooth® 模式:短按两次 >/\* **键**,切换至低延时模式。
- ▶ 如果随附的适配器丢失并选用新适配器, 则须将其与耳机讲 行配对。更多详情请访问:**[support.beyerdynamic.com](http://support.beyerdynamic.com)**

### **混合模式**

对于**混合模式**,在 **Bluetooth® 模式**下通过模拟选配数据线将耳机插入 3.5 mm 模拟输出插孔 (例如控制器) 内。Bluetooth® 的音频信号与 模拟设备以 50:50 完成混音。

- ▶ 当耳机外于 Bluetooth® 模式时,使用模拟数据线将其连接至耳机输出端 (控制器)。
- � 如果将数据线从设备上拔出,则耳机切换至 **Bluetooth® 模式**或者如果此 前 Bluetooth® 连接未处于激活状态,则连接至适配器
- ▶ 如果断开 Bluetooth® 连接功能, 则耳机处于**模拟模式**。
- ▶ 请直接通过模拟设备或 Bluetooth® 设备调控 Bluetooth® 音量和模拟源 (例如游戏机)。

#### **BLUETOOTH® 模式**

在 **Bluetooth® 模式**下使用本耳机前,须将其与您的移动电话或者其他 支持 Bluetooth® 的设备连接。 针对不同设备,连接方法或有所不同。

- ▶ 请按照欲连接本产品的设备的使用说明书讲行操作。
- ▶ 如果耳机处于低延时模式: 连续按下三次 >/ \* 键, 切换至 **Bluetooth®** 模式。
- ▶ 在移动电话或其它支持 Bluetooth® 功能的设备的配对列表中选择 **MMX 200 wireless。**
- ▶ 耳机连接成功后,可借助 >/ \* 键使用音频和通话功能。另 请参见"操作功能/操作"表。

### <span id="page-22-0"></span>**操作功能/操作 更换耳垫**

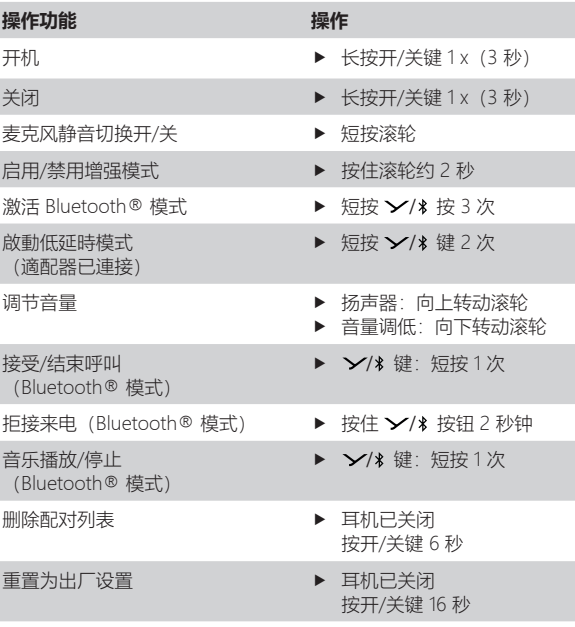

- ▶ 摘掉耳垫时需要小心地沿逆时针方向转动而后将其取下。
- � 将新耳垫放置在橙色外壳上,小心地沿顺时针方向转动,直至其固 定就位。

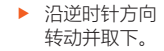

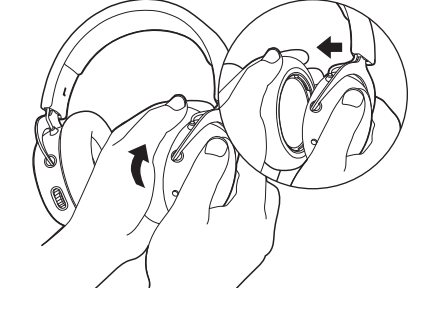

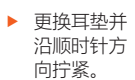

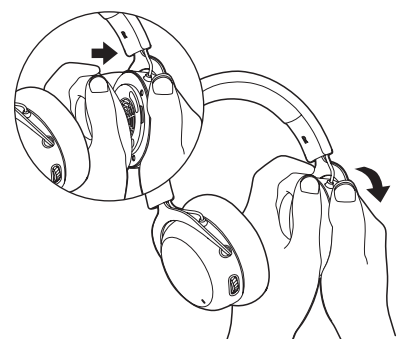

### <span id="page-23-0"></span>**保养**

- � 使用柔软的湿布擦拭以进行表面清洁。
- � 请注意,本耳机**须防进水**。
- � 请**勿使用含溶剂**的清洁剂。
- � **切勿**使用**吸尘器**进行清洁,否则会对耳机造成无法修复的损坏。

#### **固件更新**

- ▶ 通过固件更新可令 MMX 200 wireless 保持最新技术状态。
- � 通过 USB 数据线将 MMX 200 wireless 连接到电脑上。
- ▶ 欲获取 MMX 200 wireless 固件最新版, 请访问: **[www.beyerdynamic.com/mmx-200-wireless](http://www.beyerdynamic.com/mmx-200-wireless)**
- � 首先在"下载"区下载 beyerdynamic Update Hub 软件, 并将其安装到您的电脑上。
- ▶ 然后启动固件更新并按照屏幕上的说明讲行操作。
- � 请确保固件始终为最新版本。

#### **服务**

▶ 在需要提供相关服务时,请联系经授权的专业人员或直接 联系:

#### **beyerdynamic 服务和物流中心邮箱 service@beyerdynamic.de**

▶ 切勿自行打开耳机, 否则或导致质保失效。

#### **随机清单**

- ▶ 1 条从 USB-C 到 USB-A 转接的数据线, 长度 2.4 m, 用于将耳机插入电脑或游戏机
- ▶ 1件麦克风防喷罩
- ▶ 1 x 适配器 (低延时无线适配器)

### **配件/备件**

- ▶ 1 条从 USB-C 接口到 4 针插孔 (CTIA) 转接数据线, 长度 1.2 m, 用于将头戴式耳机连接至模拟/便携式设备
- � 其它配件和备件,请访问: **[www.beyerdynamic.com](http://www.beyerdynamic.com)**
- ▶ 若您遇到任何技术性问题或需要讲一步的信息指导, 请访问我们的常 见问题网站:**[support.beyerdynamic.com](http://support.beyerdynamic.com)**

### <span id="page-24-0"></span>**废弃处理**

▶ 在产品上、使用说明书中或者在包装上存在这一 标志意味着,您的电气和电子设备在其使用寿命终 止时须与普通生活垃圾相区分并作废弃处理。

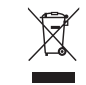

- ▶ 始终按照话用的条例废弃处理使用过的设备。
- ▶ 请咨询地方当局或者您购买产品的经销商以获得更多信息。

### **商标**

Bluetooth® 文字商标和徽标为 Bluetooth SIG, Inc. 旗下注册商 标,beyerdynamic 对此类标记的所有应用均已获得许可。 其他品牌和商品名称均归其各自所有者所有。

USB Type-A、USB Type-B 和 USB Type-C 为 USB 实施者商标。

### **更换电池**

由专业人员负责电池更换。 请与 beyerdynamic 客服部、您的专业经销商或您所在地区的授权经销 商联络。

### **访问链接**

#### **[www.beyerdynamic.com](http://www.beyerdynamic.com)**

固件更新: **[www.beyerdynamic.com/mmx-200-wireless](http://www.beyerdynamic.com/mmx-200-wireless)**

#### **DE**

Eine ausführliche Bedienungsanleitung in Ihrer Sprache finden Sie unter: www.beyerdynamic.com/mmx-200-wireless

#### **EN**

You will find a comprehensive manual in your language on the internet at: www.beyerdynamic.com/mmx-200-wireless

#### **FR**

Vous pouvez télécharger la notice d'utilisation dans votre langue respective sur: www.beyerdynamic.com/mmx-200-wireless

#### **ES**

Podrá descargar el manual de instrucciones en su idioma desde: www.beyerdynamic.com/mmx-200-wireless

#### **IT**

Le istruzioni per l'uso dettagliate nella vostra lingua sono reperibili al sito: www.beyerdynamic.com/mmx-200-wireless

#### **SV**

En utförlig bruksanvisning hittar du på: www.beyerdynamic.com/mmx-200-wireless

#### **JA**

各国の言語の取扱説明書は次のホー ムページからダウンロードしてください。 www.beyerdynamic.com/mmx-200-wireless

#### **TH**

สามารถดูคู่มือการใช้งานโดยละเอียดในภาษาของ คุณได้ที่: www.beyerdynamic.com/mmx-200-wireless

#### **ZH-CN**

您可以在www.beyerdynamic.com/mmx-200-wireless下载所需语言的操作说明书。

**beyerdynamic GmbH & Co. KG** Theresienstraße 8 • 74072 Heilbronn / Germany **Phone** +49 7131 617-300 • **E-Mail** info@beyerdynamic.de

**www.beyerdynamic.com**

For further distributors worldwide, please go to www.beyerdynamic.com Non-contractual illustrations. Subject to change without notice.

EN-ZH 4 | MMX 200 wireless | (09.23)

## CREATE THE AMAZING